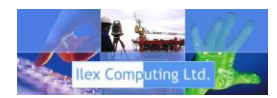

## PETS Maintenance Database (Project Equipment Tracking System)

### Functional Specification

Prepared by: Dick Edwards - Ilex Computing Ltd.

18th Feb 2013

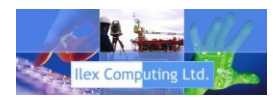

# Executive Summary

#### **Objective**

The PETS system is designed to coordinate operational maintenance tasks and certification for offshore projects, the system is particularly suited to diving operations. The system is PC based and written in Delphi 2007 using an SQL server database engine, this provides focused data input forms utilizing a stable & powerful standardized database system. The system is designed to provide ease of use and maximum flexibility to the user with many search and reporting tools built in. A separate remote package provides a mini system specifically for that project enabling easy access to certification and maintenance records on the job site.

One of the objectives of the package is to enable much faster collation of certification and maintenance documents at the start of a project. This is achieved by ensuring ALL documentation is available in PDF format, this being certification, maintenance check sheets, inspection matrices or operation manuals. A typical paper based system involves photo-copying hundreds of paper documents at the start of a project and compiling them into large binders for reference. With PETS a CD is created containing electronic versions of all the certificates and maintenance documents, a cut-down remote version of the database, containing only the specific project, can be searched and reports printed on site, providing fast access to mission critical data.

#### **PETS Overview**

Each user has a unique log in and the administrator can assign different permission levels to each user, this may be read-only through to full editing rights. The login screen is shown here, this remains constant whether logging in on a local system or remotely through remote desktop or Terminal Server.

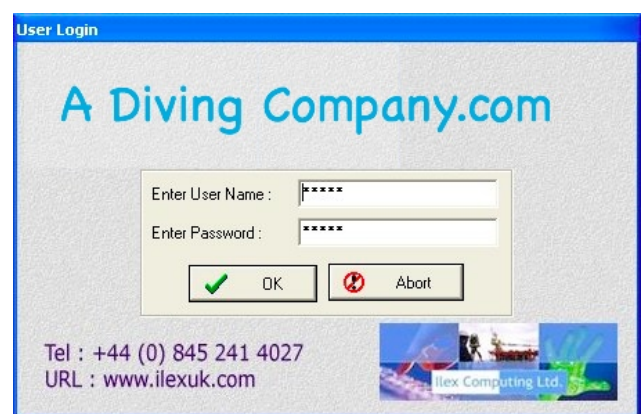

Once the login has been completed successfully there are several tabbed pages, summarized on the next few pages, which provide the data entry forms for certification, maintenance, reporting and project equipment summaries.

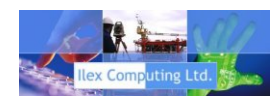

#### **Parts Data form...**

The screen above is used to enter individual asset information whether the item is an individual item or attached to a parent

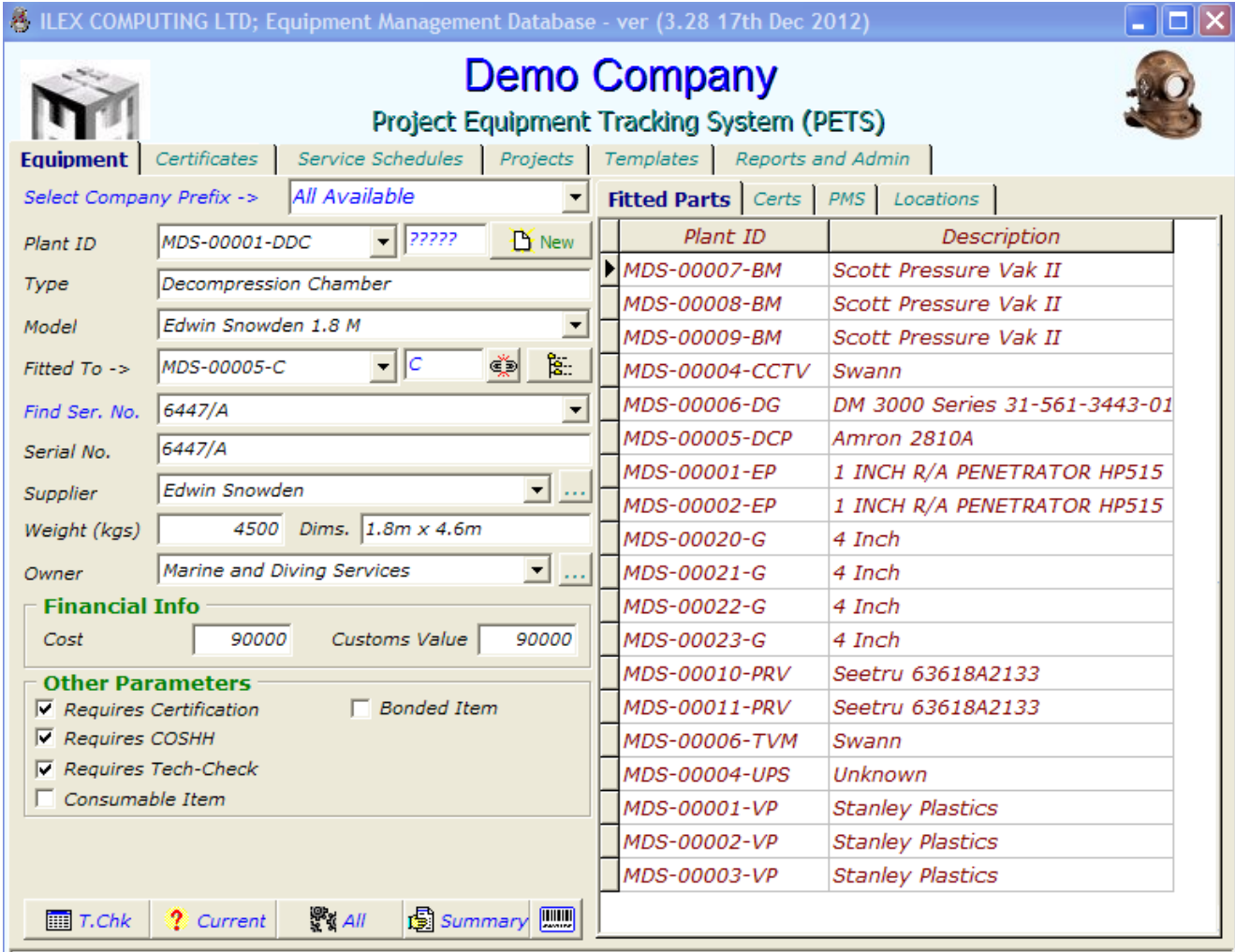

new build chamber 2011 fitted into MDS 05 C

item, this is the fundamental information such as serial number, manufacturer, description, weight etc. A check box section is provided to flag whether the item requires certification (i.e. consumables such as electrical tape may not require certification), also boxes for COSHH Consumable, Bonded and whether a tech-check sheet is required and PAT testing is also an option.

The list shown on the right shows parts that are attached to the main item (i.e. children), by clicking on any of these it will be displayed in the main window on the left and any parts attached to it, will then be displayed on the right side.

The user can click on an attached item to view the status of that item, then revert back to the parent. The user can also view the selected items current certificates, attach new certificates or perform maintenance on the item and reset the service interval.

On the PMS tab the user can view the full history of services carried out through the life of an item, including any attached documents which may describe the service.

Also on the right tabbed page you can review the history to see which projects the item has been on and where it is now.

PETS Specification 2013 3

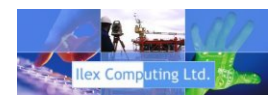

A certification matrix document can be accessed under the 'Certs' tab, this provides a cross-reference to certification periods and types of certification. When selected a list of items relevant certs are provided, double clicking these pulls up the selected certificate in Acrobat.

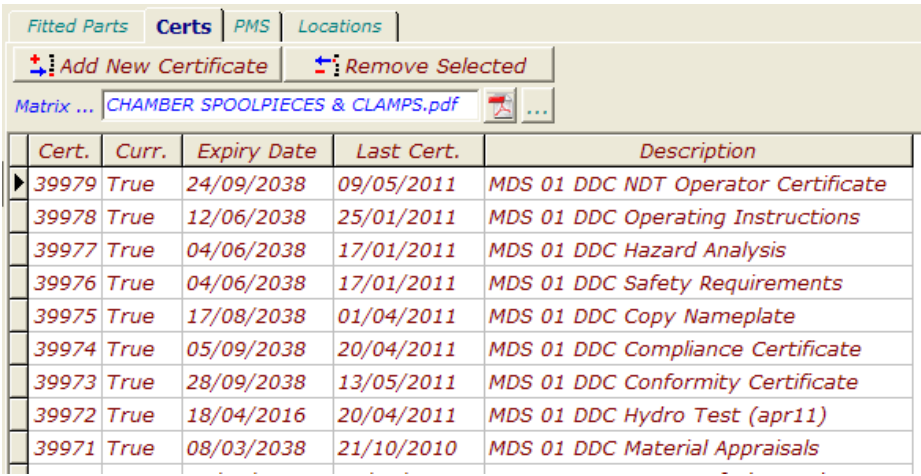

New certification can be assigned to an item here, and old certs can be detached.

A certification matrix can be associated with any item, in the example above a Chamber is selected and the Certification matrix is provided in the document 'CHAMBER SPOOLPIECES & CLAMPS.pdf', by clicking the button the matrix can be viewed/printed.

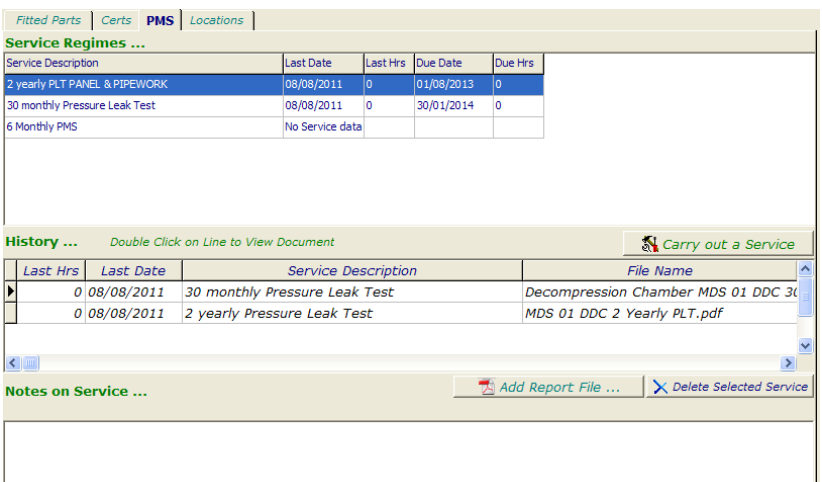

The PMS tab shown above, provides a list of all the service documents that are relevant to the asset being displayed. This may include service manuals, regular servicing or any other service material related to the asset.

The lower list on the right provides a list of services that have been carried out on the particular asset and a supporting PDF document can be attached to a service along with any brief notes relating to the service.

The lower list on the right provides a list of services that have been carried out on the particular asset and a supporting PDF document can be attached to a service along with any brief notes relating to the service.

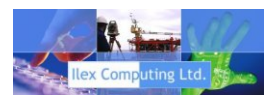

Finally on the Locations tab there is a list of the projects that the item has been on with start and end dates.

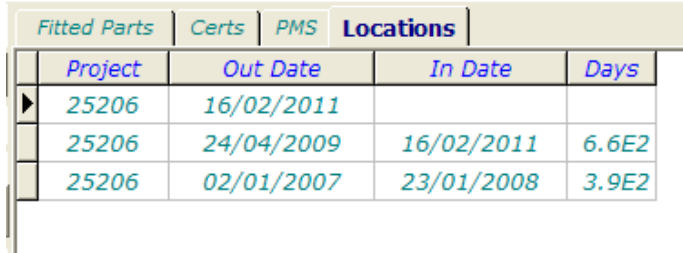

#### **Certificate Data Entry and Search Facility...**

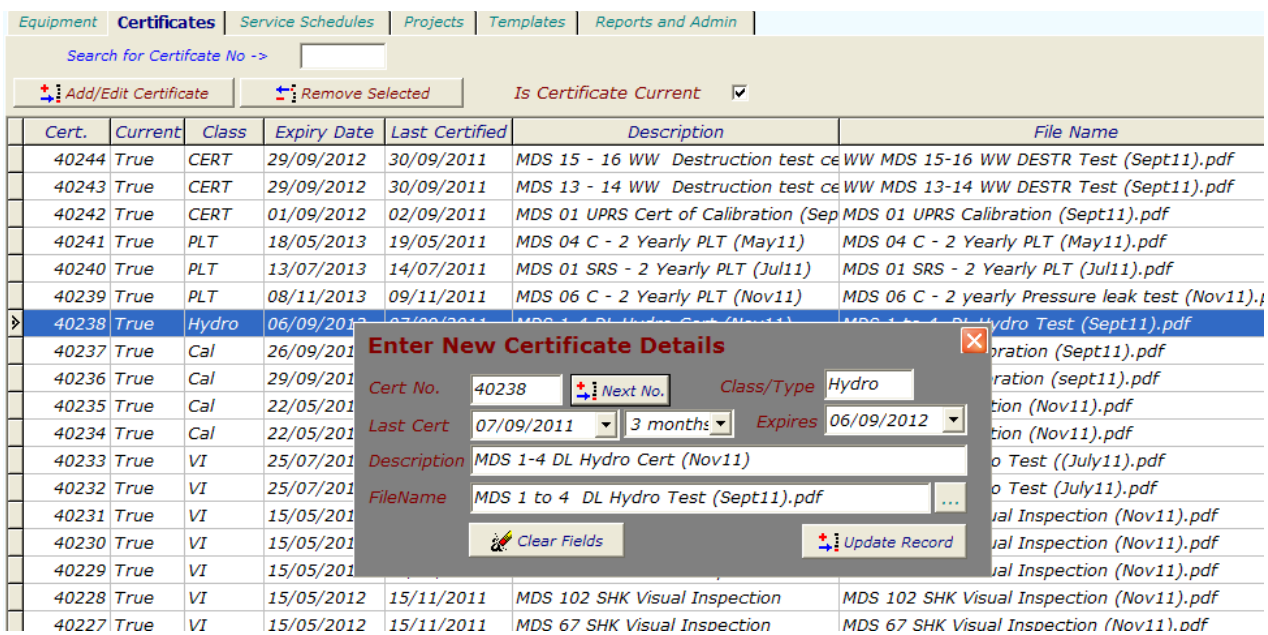

The certificate form allows the addition of new certificates to the system and attaches them to a particular item. This is linked so that reports on the current status of the system can be generated. When the details for the cert are entered, a certification date is entered plus a duration, this automatically generates an expiry date.

A PDF document provides an electronic version of the certificate and is attached to the certificate number.

In the reporting section this is used to generate a report, for instance, all certs expiring in the next 30 days on a particular project can be generated. By regularly running reports it is possible to ensure that all certification and maintenance is current.

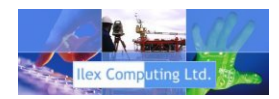

#### **Service Schedules and Manuals...**

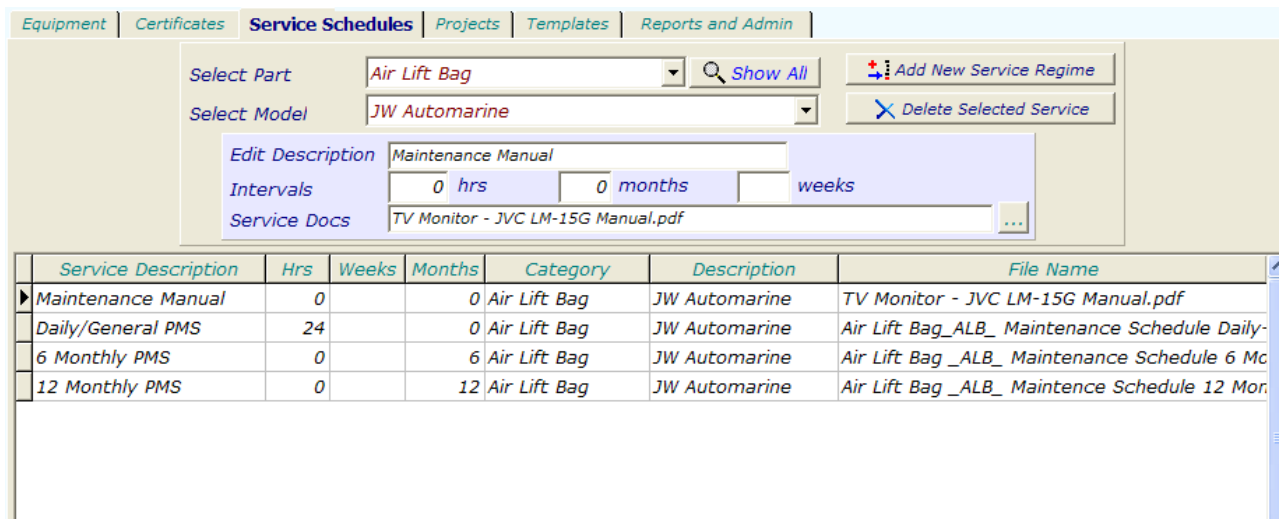

Service schedules can be entered for all the equipment, these are categorized by model and description so that on the parts page when an item is selected, the relevant manuals and service schedules are made available.

When an item has a matching description and model, all service documents are made available to the user, they are also copied to the CD when created. This ensures that there is minimal user input in compiling the certification for a particular project, where new equipment is added to a project currently on-site, a CD can be burnt and sent with the equipment.

#### **Project Configuration and Manifesting...**

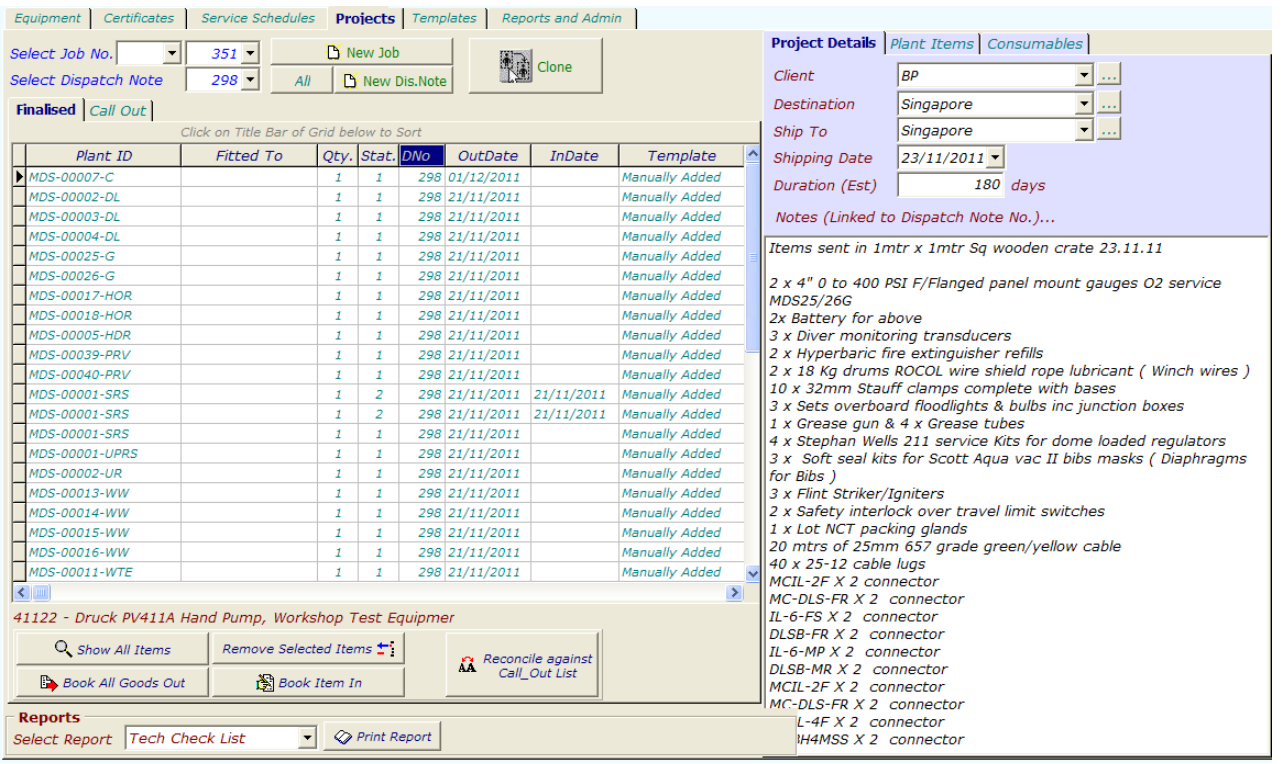

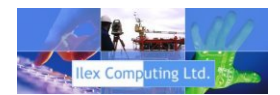

When adding equipment to a project the form above allows equipment to be selected on the right side from available equipment on the site and moved to the project. All certification is linked by a unique asset number along with all documentation, such as service schedules/manuals are linked by the model and description, all documentation is automatically linked to the asset which has been added to the project.

Not only this but all equipment is treated in a hierarchical fashion such that when a parent item is assigned to a project, all the children, and their children are also assigned to the project. e.g. if a container is a parent, it may have children such as decompression chamber, which may have children such as gauges and valves, certs and service docs for ALL the items are assigned to the project ensuring complete documentation.

#### **Reporting...**

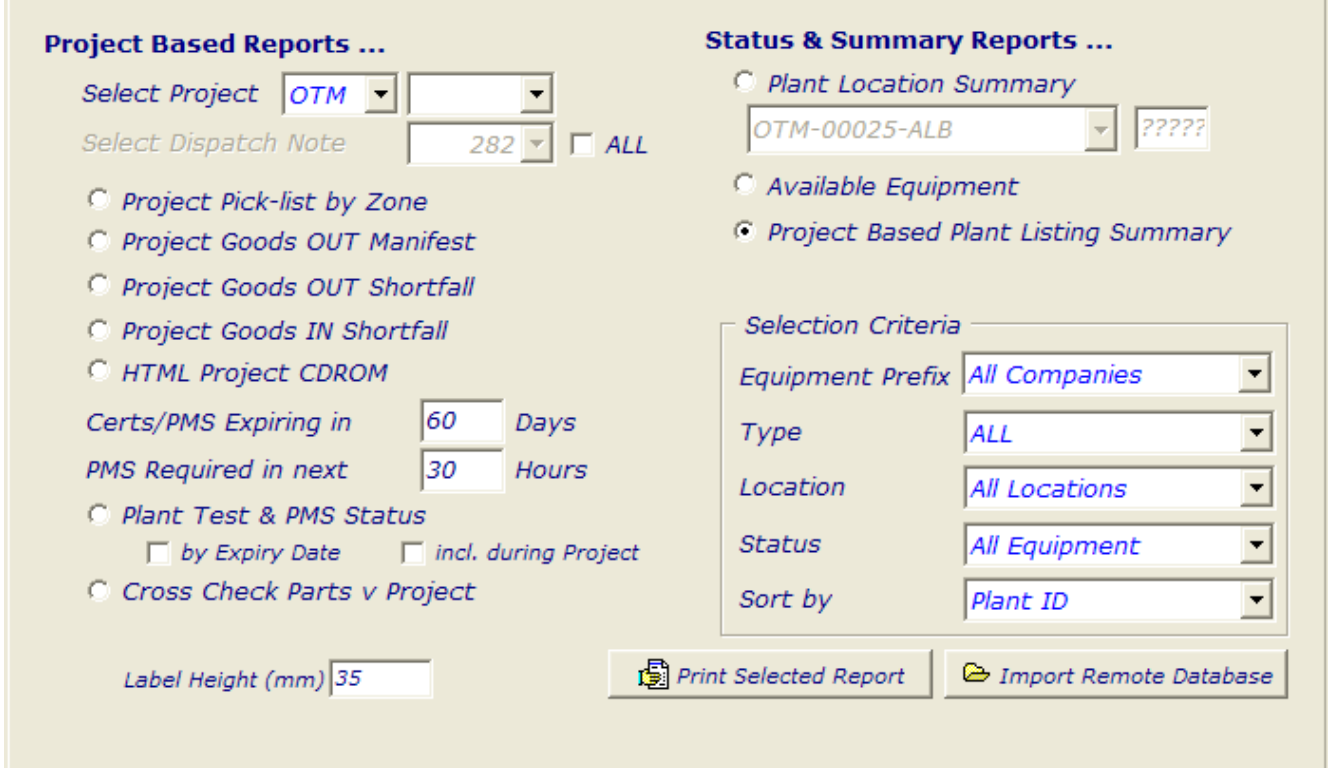

The reporting page allows various searches to be created according to location, type, etc. in addition to the standard manifests, shortfall and warning check list reports.

By printing a project summary, the user will easily ascertain any items in need of certification or maintenance.

The reporting section is also used to create a CD containing ALL relevant documentation, an HTML version of each manifest and each dispatch note, also a mini version of PETS with only the information for the selected project.

*Using this system it is possible to put together an equipment manifest and all the relevant documentation in a matter of minutes as opposed to manual systems which traditionally took several days. It also provides fast access to any component and allows sight of the status for the item.*

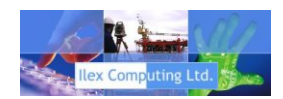

#### **PETS Remote...**

Once a project is compiled on the network system in the office, a CD version of the project equipment, manifest, certs etc. can be produced. This is a cut down version of the main database and contains ONLY the data, certs, manuals etc. that relate to the dispatch note/project on the CD.

A front end - shown here - allows the offshore users to view certificates, maintenance documents etc. and print their own reports, this is run from a self contained access file. The CD also contains an HTML version of the project which can be viewed in a browser.

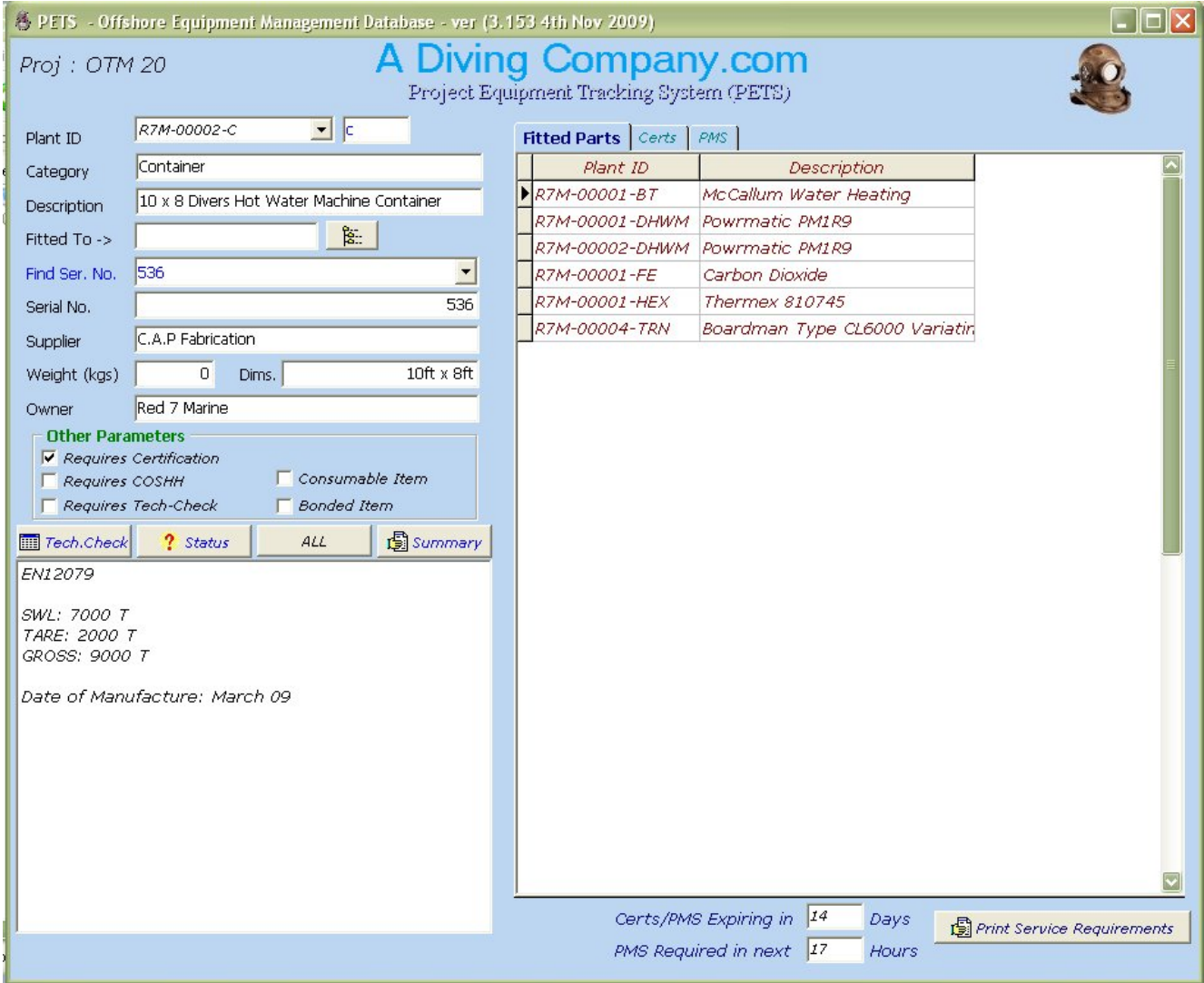

*For further information contact Dick Edwards at Ilex Computing Ltd.* +44 (0) 845 0945 442 or r.edwards@ilexuk.com